# 教育用 Webサイト構築における コンテンツ・マネジメン卜・システム (CMS) の利用

## Utilization of Contents Management System for **Construction of Web site for Education**

## 藤原 伸彦<sup>1)</sup>, 島宗 理<sup>2)</sup>

772-8502 鳴門市鳴門町高島宇中島 748 鳴門教育大学 1) 学校教育実践センタ一 実地教育分野 2) 学校教育実践センター 教育メディア開発分野 Nobuhiko FUJIHARA. Satoru SHIMAMUNE Naruto University of Education <sup>1)</sup> Research Center for School Education, Division of Pre-service Teacher Training <sup>2)</sup> Research Center for School Education, Division of Educational Technology 748 Takashima, Naruto, Tokushima, 772-8502, Japan

抄録:近年, Webサイトを構築する手法として, Blog (ブログ)をはじめとするコンテンツ・マネジ メント・システム (CMS) が使われ始めている。本稿では、CMS を利用した教育用 Web サイト構築 に関する著者らの取り組みについて紹介する。具体的には, (1)鳴門教育大学学校教育実践センター 教育メディア開発分野がサービスを行っている「Blogレンタル」,および(2)汎用 CMS の一つである xoopsを使った教育用 Webサイト運営,についての実例を報告したい。

キーワード:教育支援, Webサイト,コンテンツ・マネジメント・システム

Abstract : Recently, Contents Management System (CMS), like Blog, is comes into use to construct Web site. In this paper, we reported our trials to construct Web site for educational information with CMS. In concrete, we introduced (1) "Blog rental service" conducted by Division of Educational Technology, Research Center for School Education, Naruto University of Education, and (2) web site administration with multipurpose CMS, 'xoops".

Keyword : Educational Support, Website, Contents Management System

今や,教育場面において Webサイトを介して情報を提 供することは、一般的なものとなった。例えば、ほとん どの大学がいわゆる『ホームページ』を立ち上げており, 所属する学生や受験生、さらには一般の人々へ向けての 情報を提供している。また,大学の公式 Webサイトに加 えて、講座や研究室,個々の研究者のレベルでも Web サ イトが立ち上げられている。鳴門教育大学も例外ではな く, 公式 Web サイトを開設しているし、各講座のサイト や,教員が自身のサイトを使って情報を発信している。 学校教育実践センター教育メディア開発分野でも, 1998 年以降,コラボレーションネットワークというサイトを 立ち上げ、教育における問題解決を支援する情報の提供 を行ってきた。

ここ数年.Wehサイトを構築するための手段として,コ 二ノチ〉、ソ・マネシメニト・システム (ContcntsManagcmcnt System; CMS) の利用が注目されている。本稿では、教

育情報を提供する Webサイトを構築するために CMS 活用した事例について報告したい。具体的には, (1)教育 メディア開発分野が提供している fBlog (ブロゲ)レン タル」, (2) xoops (ズープス) を利用した著者ら自身によ る教育用サイト構築の試み,の事例について報告する。

### Webサイト構築手法の変遷

Web サイトに含まれる個々のページは、基本的に,提 供する情報そのもの(本文や画像情報)と,ページ内に おけるその情報のレイアウトや他の Webページへのリ ンクを指定する HTML (Hyper Text Markup Language) と 呼ばれるコードとを組み合わせることで記述される。 HTML に加えて、HTML からレイアウトや文字飾り等の 情報を切り離して記述する CSS (Cascading Style Sheet) というコードが用いられることもある。また、HTML や

html> head> <title>FUJIHARA's XOOPS Site</title> </head> body> <table cellspacing="O" class="main">  $\text{tr}$ tdid="headerbar"> imgsrc=''http://rcse4.naruto-u.ac.jp/works/themes/ penguin/dot.gif" width=10px height=10px><br> <form action=''http://rcse4.naruto-u.ac.jp/works/ user.php" method="post"> ログイン名 <input type="text" name="uname" value="usemame"  $size=12$  onMouseOver="this.focus();" onFocus = "if(this.value == 'username') this.value = ";">

図 1. HTML 文書

く…〉で固まれた HTMLコードと情報の内容そのものと が混在しているため、どのような情報が表示されるのか が分かりづらい。分かりやすく見るためには, Webブラ ウザで見る必要がある。

CSSで作成した Webページはあらかじめ用意された情報 を提示するのみだが、Perl や PHP などの言語を使うこと によって, CGI (Common Gateway Interface)と呼ばれる動 的ページを構築することも可能である。代表的な CGI しては,電子掲示板やアクセスカウンターがあげられる。

Webページが一般のユーザーによっても作成されるよ うになった当初, Webページを作成する方法としては,テ キストエディタを使って HTML 文書を直接記述するの が主流であった(図 1)。この方法は,現在でも Webペー ジを作成する際の基本である。しかし, HTMLのコード を知らなければ Webページを作成できないという点で, 作成の負荷が非常に高い。加えて、提供する情報とレイ アウト情報である HTML のコードとが混在した情報を 編集するのは、一般的な文書編集-原稿用紙やワープロ を使って提供する情報のみを編集対象とする場合ーとは 異なっており,作成時の認知的な負荷も高い。そのため, Webページの作成は,ほとんどのユーザーにとっては非 常に敷居の高いものであった。

そのような状況を変えたのは、ホームページ作成用ソ フトウェアの登場である。それらのソフトウェアでは, Webページ作成者から直接見えるのは,本文や画像情報 のみであり、HTMLのコードは表示されない。文字飾り やレイアウトは,ワーフロソフトで文書を編集する場合 のように, 指定した文字列の「文字飾り」「フォントサイ ズ」「行間」などを設定するだけでよく、直接 HTML の コードを設定する必要はない。ユーザーがその文書を ファイルとして保存すれば、ホームページ作成ソフトが 自動的に HTMLコードを含んだ文書を生成してくれる。

ここ数年, Webサイトを構築するために,さらに別の 手法使われるようになってきた。 Blogをはじめとする CMSである。 Blogでは,情報を時系列順に表示するた

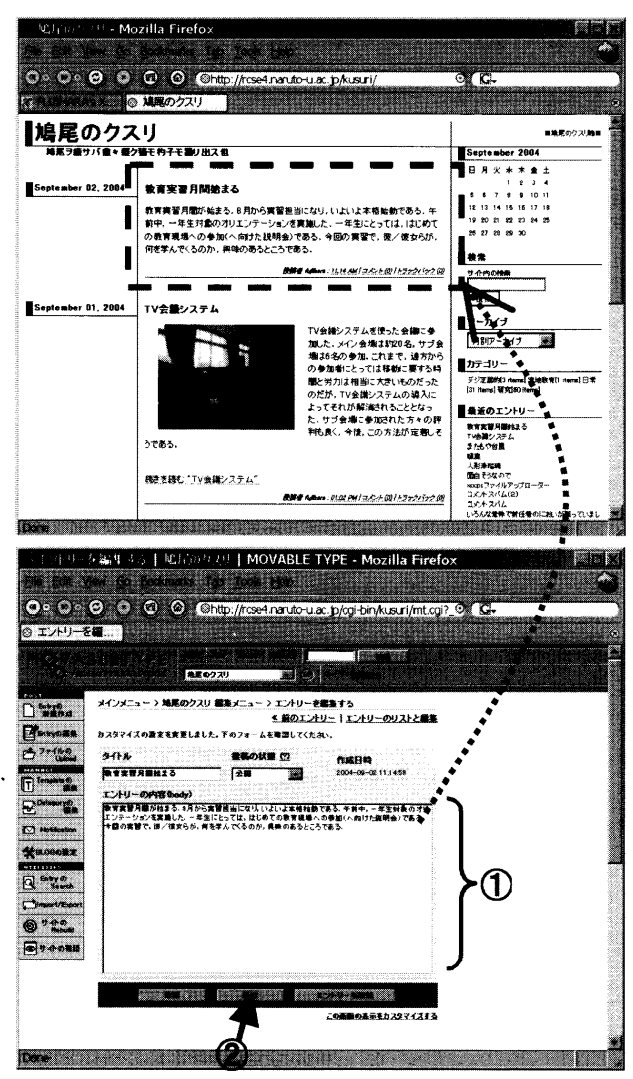

2. Blogサイトの一例(上)と編集画面(下) 編集画面の①に情報を入力し、2のボタンをクリックす ることで, Blog に情報が追加される。(上図の ... ) 部)

め, Web上で情報を日記風に公開するシステムとして使 われることが多い(図2)。CMSの最も特徴的な点は, Web ブラウザを使って情報を更新できるところにある。 公開したい情報を, Webブラウザを使って入力するだけ で, Blogシステムの所定のレイアウトに従って Webペー ジが生成される。サイト内に含まれるページが同様の フォーマットで表示されるので,ユーザーが特に意識を しなくても,サイト全体に統一感を持たせることができ る。CMS の普及の程度はまだまだ低い(1)が、大手プロバ イダも Blogサービスの提供を開始しており,今後,利用 者の拡大や効果的な活用法の提案について期待されると ころである。

#### CMS活用の実際例

#### (1) Blog レンタル

教育メディア開発分野では、2003年11月より、教育 における問題解決に関する情報発信を目的とする人を対 象に, Blogレンタルのサービスを行っている。 2004 9月時点で,著者らを含めて鳴門教育大学内の教員から 7件の申し込みがあり,運用されている。

Blogシステムとして様々なシステムが開発されてい るが、我々の分野で使用しているシステムは、現在世界 的に利用されている Movable Type 2である。それらは, 学校教育実践センター内に設置された2台のサーバ(1 台は MacOS X 10.1サーバ もう 1台は Linuxサーバ) 上で稼動している。

それぞれのBlogの概要を表 1に示す。それぞれの Blog の主目的は, ID 1 ~4の Blog では運営者個人による教育 情報の発信, ID 5~6は研究プロジェクトにおける情報 共有, そして ID 7は、ゼミにおける情報共有である。 例えば,著者の一人が作成しているBlog (ID 1) では, 研究の進捗状況,専門分野に関連する書籍や Webサイト の紹介、徳島県内や鳴門市内で起こった出来事などを掲 載している。

いずれの Blogでも,それほど頻繁ではないが継続的に 情報が追加されている。また, Blogトップページへのア クセス数3)もかなり多い。 Webページの作成は一般に手間 のかかることであり、情報が更新されないままになる場 合がある。Blogでも同様であり,過去 2ヶ月間情報が更 新されず「三日坊主」となっているサイトが 66%もある との報告もある(4)。また、サイト運営が成功している場合 でも,情報の更新が負担となり「燃え尽きてしまい」, Blog を閉鎖してしまうサイト運営者もいるい。それらのことを 考慮すると、我々がサービスを提供している Blog では, 情報の更新はそれほど活発ではないことが、かえってサ イト運営を継続させ、プロジェクトやゼミ内で情報が参 照され利用されるのを可能にしていると思われる。

## (2) CMS を利用した教育用サイト構築の試み

Blogは, Web日記形式での情報提供を吋能にする CMS

である。それに対して,xoops 『『や Mambo 『'といった汎用 CMS は、Blog 同様の情報提供に加えて、サイト閲覧者 同士で情報交換をするフォーラムや、資料などのダウン ロード, 有用な Web サイトへのリンク集など,幅広い形 の情報提供を可能にする。汎用 CMSは, Yahoo!JAPAN のようなポータル(入口)サイトの構築に使うことがで きる。

数多くある汎用 CMSの中でも, xoopsは日本語対応が 最も進んでいるシステムである(高井・インフォリグ, 2004)。フォーラムや資料のダウンロードなどコンテン ツを管理する機能は モジュールという形で提供される。 xoopsの基本管理機能に必要なモジュールを追加するこ とでサイトを構築してゆく(図 3)。モジュールの追加は, Webブラウザから行う。またページのデザインも, Web ブラウザ、を使って行うことができる。サイト運営者は, サイトの特徴に合わせて、どのようなモジュールを組み 込み,どのような情報の表示方法をとるかを設定する。 高知県ホームページ®や、兵庫県立大学大学院環境人間学

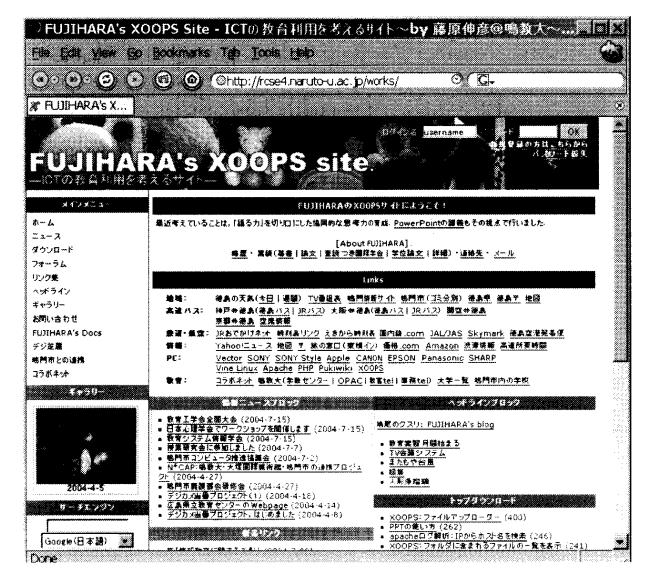

xoopsを使って構築した藤原の Webサイト 3.

表 1. 運用中の Blog の概要

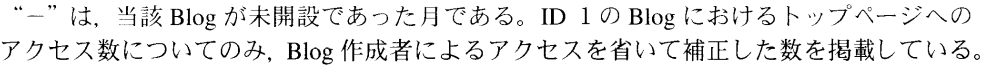

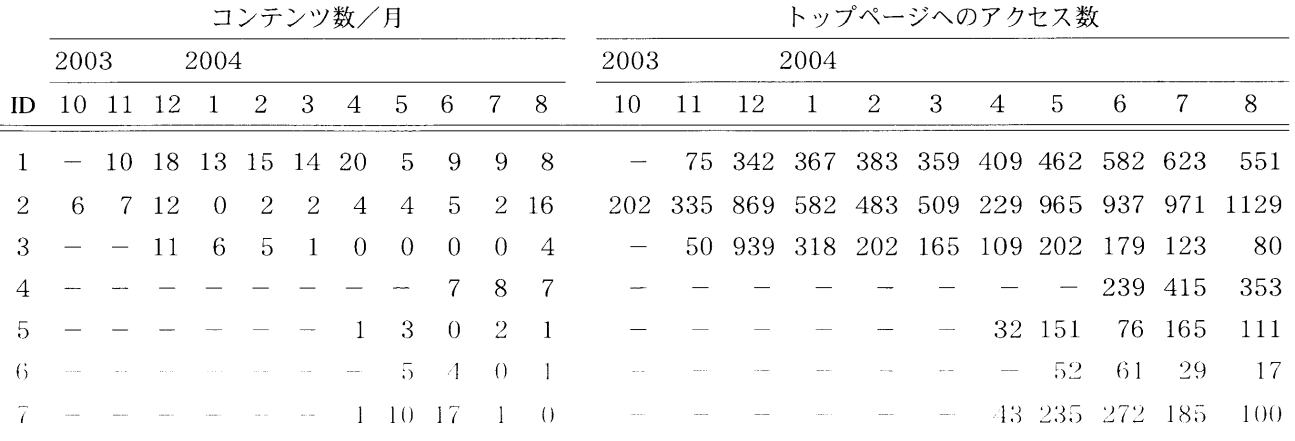

研究科®, 福島大学経済学部®などが, xoops を利用して サイトを構築している (2004年9月現在)。

藤原は, 2003年11月より自身の Web サイトを, xoops を使って構築している"。現在,主なコンテンツは,以下 の通りである。

- ●藤原の略歴および業績一覧
- ●研究に利用できる Web サイトへのリンク集
- ●研究に関連するニュース
- ●講義等で使用した資料
- ●自作した CGI スクリプト

xoopsで構築する以前は, HTMLを直接記述することでサ イトを構築していたが、その際には Web サイトに情報が 追加されることは少なく、サイトは静的なものであった。 上に列挙したもののうち 「藤原の略歴と業績一覧」が主 なコンテンツであった。 xoopsを導入したおかげで, ニュースモジュールを利用した教育における問題解決に 資する情報の提供や,ダウンロードモジュールを利用し て授業で配布した資料を追加するなどを,容易にかつ頻 繁に行えるようになった。

トップページへは、鳴門教育大学外の端末から平均し て毎月 420件程度のアクセスがある。また,講義等で使 用した資料や自作 CGIも, I xoopsで利用するファイル アップロード用 CGI (2004年4月公開)」は401件,

「PowerPoint の基本的な使い方 (2004年3月公開)」は 262件のアクセスがあり、利用されていることがわかる。

現在,藤原の個人サイトの他にも2件, xoopsを使っ Webサイトを運営している。いずれも,藤原のサイト 同様, Webブラウザを経由してサイト管理が出来ること で,コンテンツの更新作業が容易になり, Webサイトが 「作られたまま更新されない」ことを防いでくれている ように思われる。

## 展 望

本稿では、Blog や xoops といった CMS を利用した, 教育用情報を提供する Webサイト運営の実例を示した。 CMSを利用した場合,従来の手法に比べて, Webブラウ ザ、を使ってサイトを構築できる,資料のダウンロード等, 実現したい機能があれば,提供されているモジュールを 組み込むだけでよい、サイト全体のページレイアウトに 統一感を持たせられる,といった長所のあることが伺わ れた。今後の展開として,学校教育実践センターの Web サイトに xoopsを利用する,教育実習に関する情報を, Blogを利用して提供する,などを予定している。

一方で, CMSをーから設定して使うには,かなりの技 術的な知識が必要となる短所もある。特に, xoopsの利 用において,サイトの特性に合わせて使用するモジュー ルを組み込んだり、トップページのデザインを設定した

り, といった,いわゆるカスタマイズ作業をするには, xoopsの使用法の学習や HTML や CSS の知識が必要であ る。教育メディア開発分野や,大手プロバイダが行って いるような Blog のレンタルサービスや、さらには汎用 CMSのサービスが一般的になれば、CMSを利用した教育 Webサイトの運営も普及すると思われる。

#### ;主 釈

- (1) 例えば Blogの場合, Blog利用者はインターネット利 用者の 2.5%, Blog を利用していないが言葉を知って いる人は 23.5%である(財団法人インターネット協 会, 2004)
- (2) Movable Typeホームページ http://www.movabletype.org/ なお, 2004年10月以降, Movable Type の利用ライ センスの都合上, Movable Typeではなく b2evolution や Nucleus など他の Blog システムを利用している。
- (3) 今回使用した Blog システムでは, トップページに最 新の(例えば過去2週間以内に投稿された)記事が 掲載され,それ以前の記事は個別のページとして掲 載される。
- (4) 例えば、Hotwired JAPAN http://hotwired.goo.ne.jp/news/news/culture/story/ 20031017205.html
- (5) Hotwired JAPAN: http://hotwired. goo.ne.jp/news/news/culture/story / 20040712204.html
- (6) xoops日本公式サイト http://jp.xoops.org/
- (7) Mambo Japan Official http://mambo.mu-fan.coml
- (8) 高知県公式 Webページ http://www.pref.kochi.jp/
- (9) 兵庫県立大学大学院環境人間学研究科 Webページ http://www.shse.u-hyogo.ac.jp/gs/XOOPS/xoops-2.0.6ja-eucjp/html/
- (10) 福島大学経済学部・大学院経済学研究科 Webページ http://wdb.econ.fukushima-u.ac.jp/
- (11) http://rcse4.naruto-u.ac.jp/works/

## 引用文献

- 財団法人インターネット協会 (2004),インターネット 白書,インプレス。
- 高井 守・インフォリグ (2004). XOOPSコミュニティ サイト構築ガイド,技術評論社。